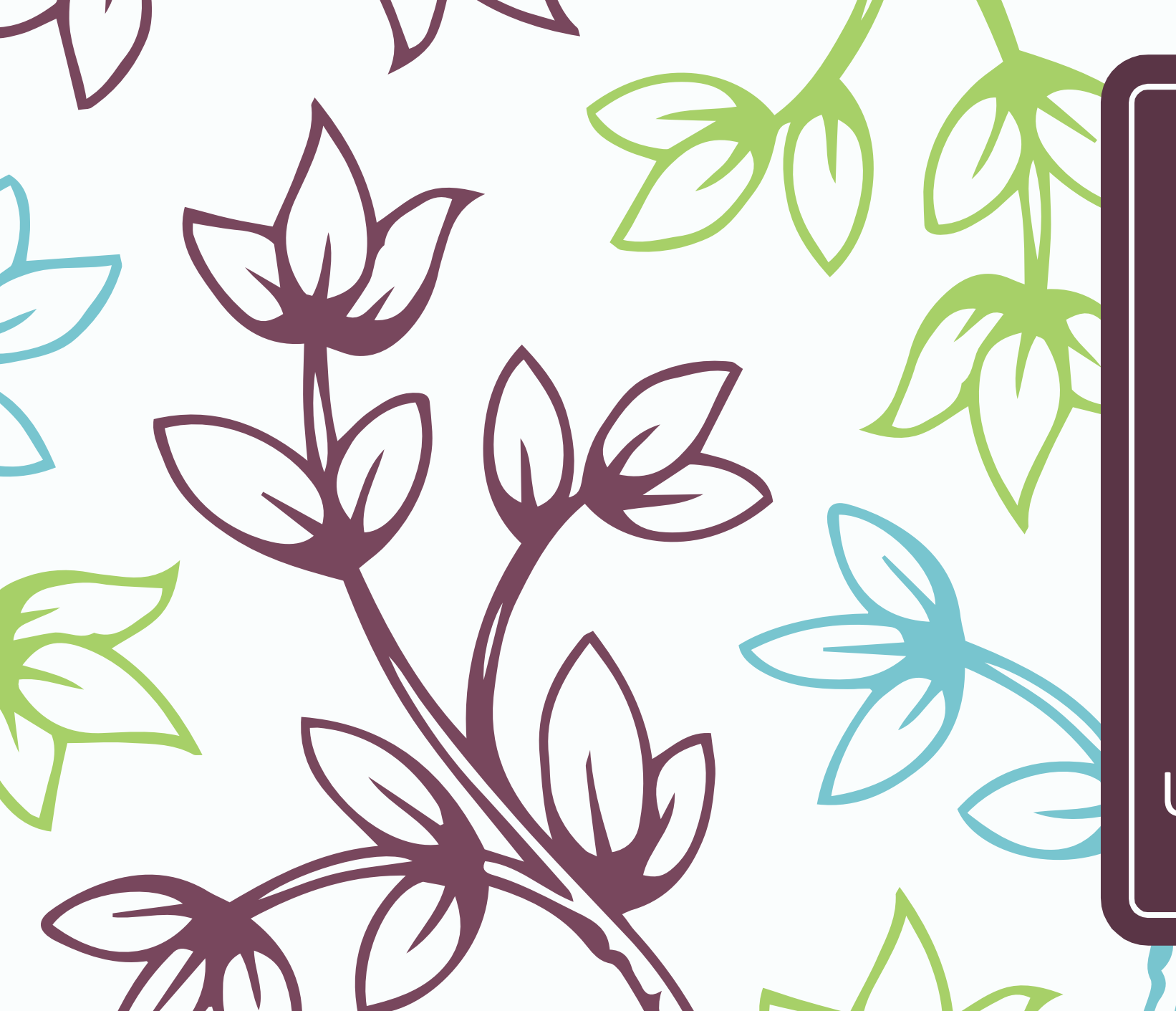

Registered Student Online Application Process

# University of Mumbai

# Online Application for Registered Students

- Registered Student Means Who ?
	- Students who have already registered with University of Mumbai previously.
	- Students who have 16 digit PRN of University of Mumbai.
- Who can apply ?
	- Students who wants to take admission from First Year to Second Year OR Second Year to Third Year OR Third Year to Final Year can apply. (For example: From F.Y. B.Com. To S.Y. B.Com. OR S.Y. B.Com. To T.Y. B.Com. Programme.)
	- Students who wants to take admission from UG to Master Programme. (For example: From B.A. To M.A. OR B.Com. To M.Com. OR B.Sc. To M.Sc. Programme.)
	- Students who wants to change their Programme or Faculty using "Admission to Another Programme" link. (For example: From B.Com. To F.Y. B.A. OR B.Sc. To F.Y. B.Com. OR B.Sc. To F.Y. B.A. Programme.)

# Click on http://mum.digitaluniversity.ac/

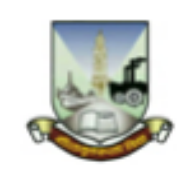

# University of Mumbai

M.G.Road, Fort, Mumbai-400032,

Maharashtra(India)

Click Here For M i University Pre Admission online Registration 2020-21

Click Here for Application **Click Here To View Online Registration Process Video** 

**Chat Support For FAQ** 

**Application Form Management for College** 

Go to Mumbai University Portal ( मुंबई विद्यापीठाच्या डिजीटल युनिव्हर्सिटी प्रणाली वर<br>जाण्यासाठी येथे क्लिक करा. )

© Copyright 2014. All Rights Reserved. Powered By MKCL

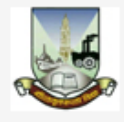

#### **LOGIN SCHEDULE ONLINE HELP**

I am a New Admission seeker in this University. ह्या विद्यापीठात मी पहिल्यांदाच प्रवेश घेत आहे.

⊣৩

Students NOT HAVING 16 Digit PRN have TO click ON "Register" button below. AFTER successful registration, LOG ON WITH registered username AND password.

१६ अंकी PRN नसलेल्या विद्यार्थ्यांनी "रजिस्टर" "Register" बटनवर क्लिक करावे." यशस्वीरीत्या नोंदणी झाल्यावर युझरनेम व पासवर्ड टाकून लॉगीन करावे. Use Chat Support for any query by clicking 'Online Help' Link given above OR Call on Helpline Number: 020-66834821 Call Center will be open during 10 am. to 6 pm.

**USER NAME** 

Password

Forgot Username/ Password ? | Validate Registration

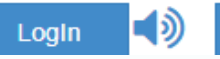

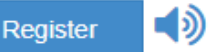

Already Student of this University<br>मी ह्या विद्यापीठाचा विद्यार्थी असून माझ्याकडे १६<br>अंकी PRN नंबर आहे.

 $\blacktriangleleft$ 

Use USERNAME as 164XXXXXXX OR OAXXXXXXX OR your 16 digit PRN provided at the time of FIRST Admission. If the applicant DO NOT remember User Name, use "Forgot Username /Password" link to retrieve the same. पहिल्या प्रवेशाच्या वेळी जो USERNAME मिळालेला असेल तो लॉगीन साठी वापरावा. जसे 164XXXXXXXX OR OAXXXXXXXX OR 16 अंकी PRN इत्यादी. USERNAME आठवत नसल्यास "Forgot Password" लिंकचा वापर करावा.

 $\Box$  I have my 16 digit enrollment number/PRN.

**USER NAME/ PRN** 

Student have to entered the password on next screen. The password is your 'Date of Birth' and format is 'yymmdd'

For Eg, Your Birth date is '04th Nov 1979', You have entered the password as '791104'

Note: If the password does not match and you are not able to login, please contact your college to get the system entered 'Date of Birth' else click on

 $\Box$  Note: If the password does not match and you are not able to login, please contact your college to get the system entered 'Date of Birth'.

# Already Student of this University<br>मी ह्या विद्यापीठाचा विद्यार्थी असून माझ्याकडे १६<br>अंकी PRN नुंबर आहे.

Use USERNAME as 164XXXXXXX OR OAXXXXXXX OR your 16 digit O PRN provided at the time of FIRST Admission. If the applicant DO NOT remember User Name, use "Forgot Username /Password" link to retrieve the same. पहिल्या प्रवेशाच्या वेळी जो USERNAME मिळालेला असेल तो लॉगीन साठी वापरावा. जसे 164XXXXXXXX OR OAXXXXXXXX OR 16 अंकी PRN इत्यादी. USERNAME आठवत नसल्यास "Forgot Password" लिंकचा वापर करावा.

 $\Box$  I have my 16 digit enrollment number/PRN.

**USER NAME/ PRN** 

Student have to entered the password on next screen. The password is your 'Date of Birth' and format is 'yymmdd'

For Eg, Your Birth date is '04th Nov 1979', You have entered the password as '791104'

Note: If the password does not match and you are not able to login, please contact your college to get the system entered 'Date of Birth' else click on forget password link if you do not able to contact college.

Forgot Username/ Password

Proceed

⊣⊅

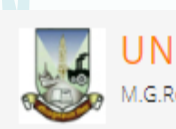

## UNIVERSITY OF MUMBAI

M.G.Road, Fort, Mumbai-400032, Maharashtra(India)

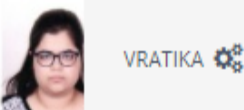

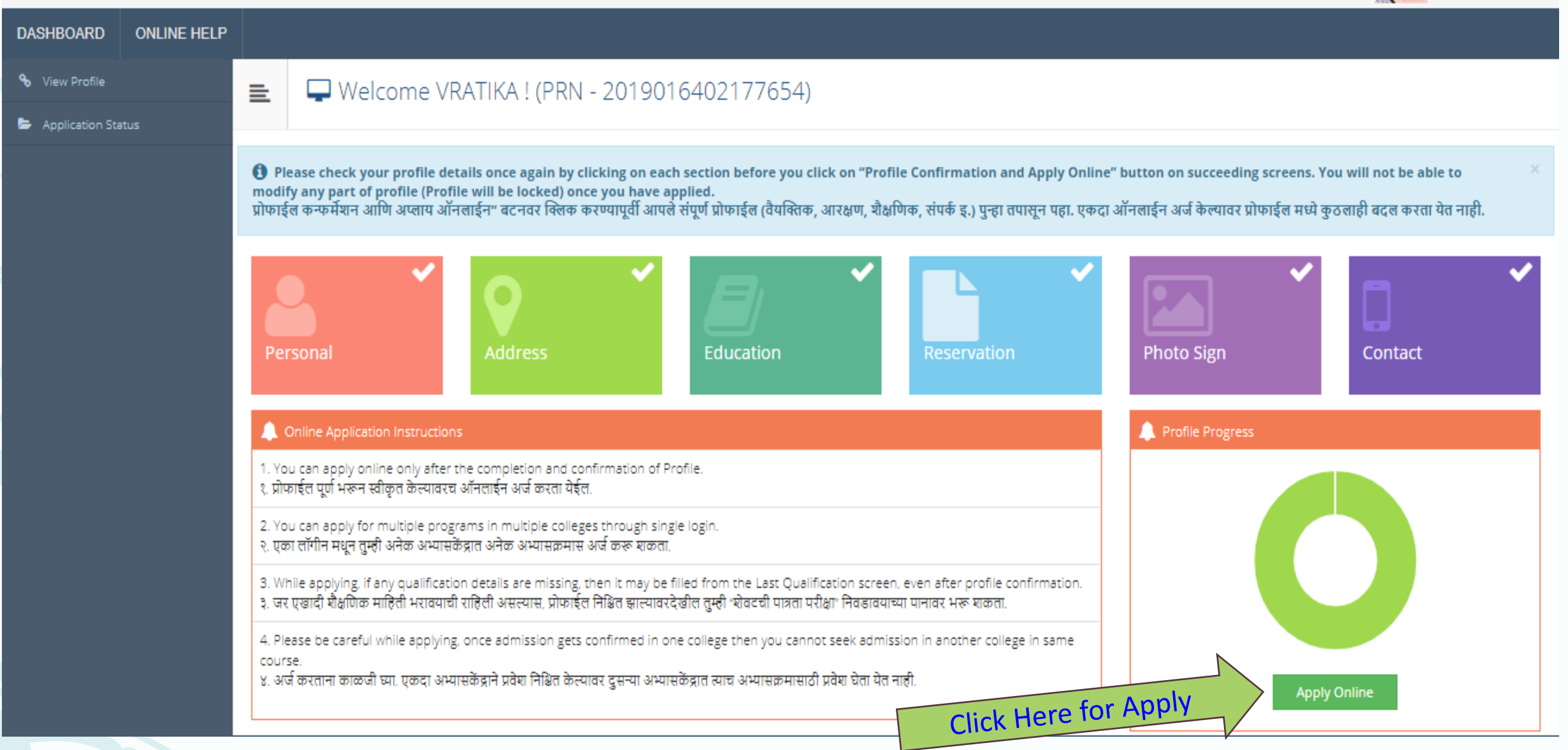

# To Apply from First Year to Second Year OR from Second Year to Third Year

Apply

#### $\equiv$ Apply Online

This link shall be used only when you are seeking admission in higher Course part/ term of the same Course (i.e. from First Year BA - 1st semester to Second Year BA -1st semester). Please make sure you want to do the same.

B.Com. (F.M.)(with Credits) - Regular - Rev16 - S.Y.B.Com. (F.M.) Sem III

**Previous Term Result Details** 

**Click Here for Apply** 

B.Com. (F.M.)(with Credits)-Regular-Rev16

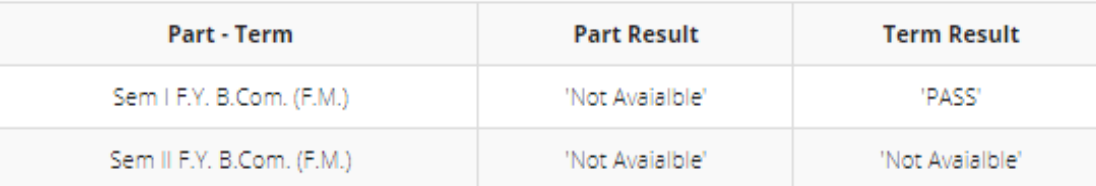

Use this link ONLY WHEN Applicant wishes to APPLY to a NEW Academic Programme, either under the EXISTING Faculty/College OR ANOTHER Faculty/College. For example: 1. Applicant has completed BA and wishes to apply for MA / MBA and such other cases within Eligibility Criterion. OR 2. Applicant is studying in BCOM and wishes to apply for B.A.LL.B. by discontinuing BCOM and such other cases within Eligibility Criterion.

 $\Box$  I am willingly taking admission into another programme and my prior admission is to be cancelled. I, hereby, declare that I am solely responsible for my decision to get admission into other programme. At any stage, I should not hold the institution responsible for this.

**Admission to Another Programme** 

# JNIVERSITY OF MUMBAI

#### Fort, Mumbai-400032, Maharashtra(India)

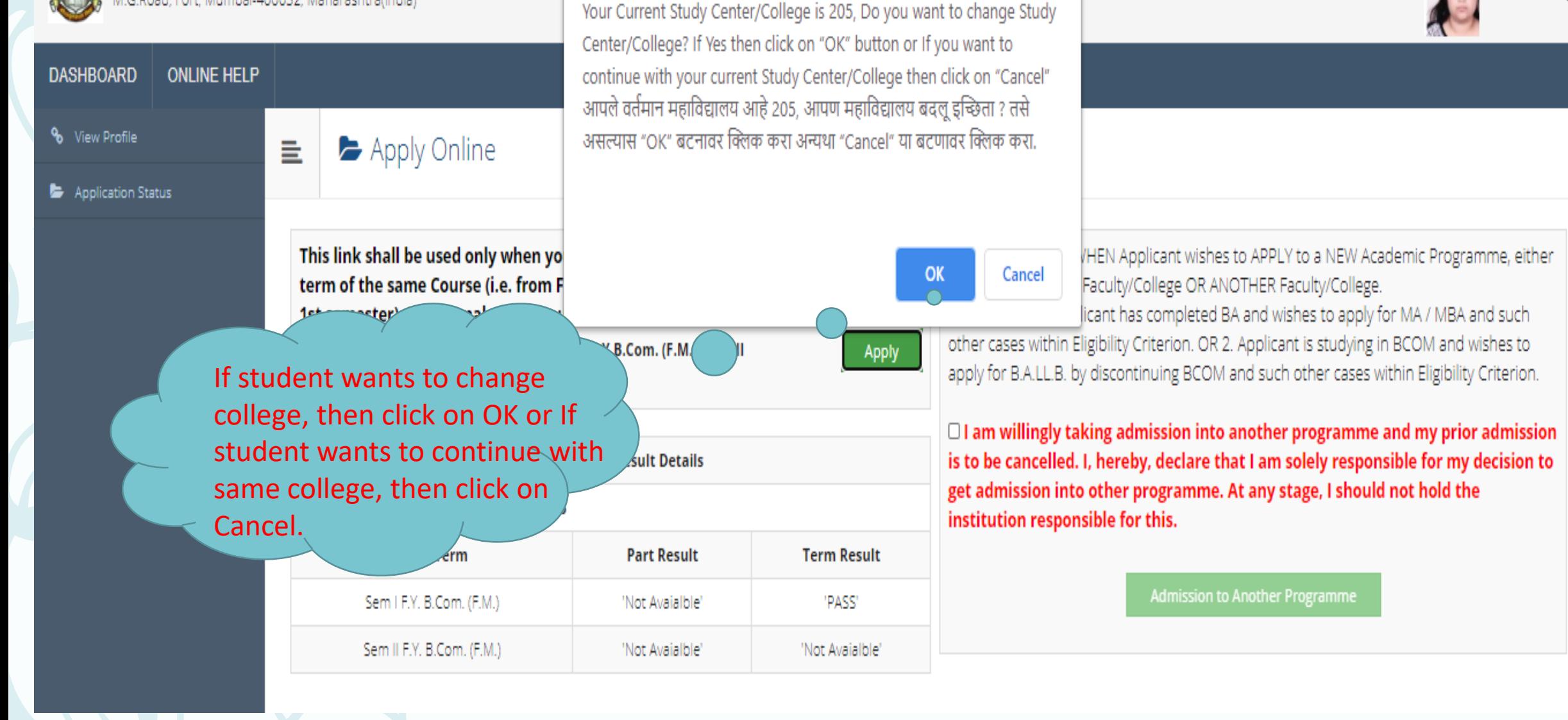

VRATIKA<sup>5</sup>

mumoa.digitaluniversity.ac says

**Note:** If student wants to Change the College then Online Transfer Certificate from Current College is Mandatory to Confirm Admission in Other College.

# After clicking on OK button, Select the College to be Transfer.

List of College 亖

Program Name [Code] B.Com. (F.M.)(with Credits) - Regular - Rev16 - S.Y.B.Com. (F.M.) Sem III [22300004]

Select College in which you would like to apply for the selected Program.You can apply to multiple colleges and generate seperate application forms. . निवडलेल्या अभ्यासक्रमासाठी अभ्यासकेंद्र शोधा.

Below displayed colleges are shown from the city of your residence. If you want to apply to the colleges other than your residence city, then use the Search Filter. आपल्या शहरातील अभ्यासकेंद्र खाली दाखविलेले आहेत. दुसऱ्या शहरातील अभ्यासकेंद्र हवे असल्यास "सर्च फिल्टर" चा वापर करा.

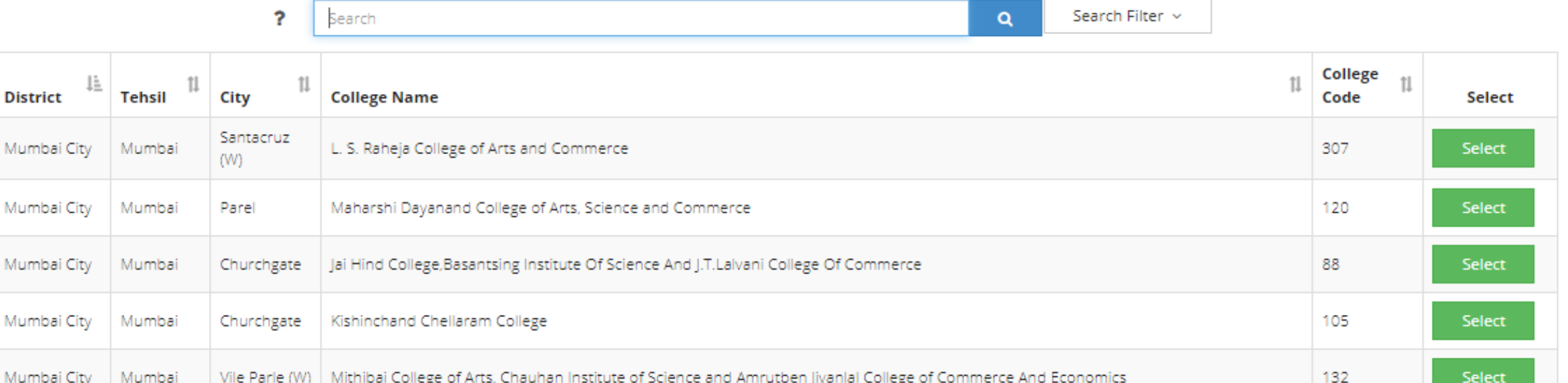

# Please select Course Details:

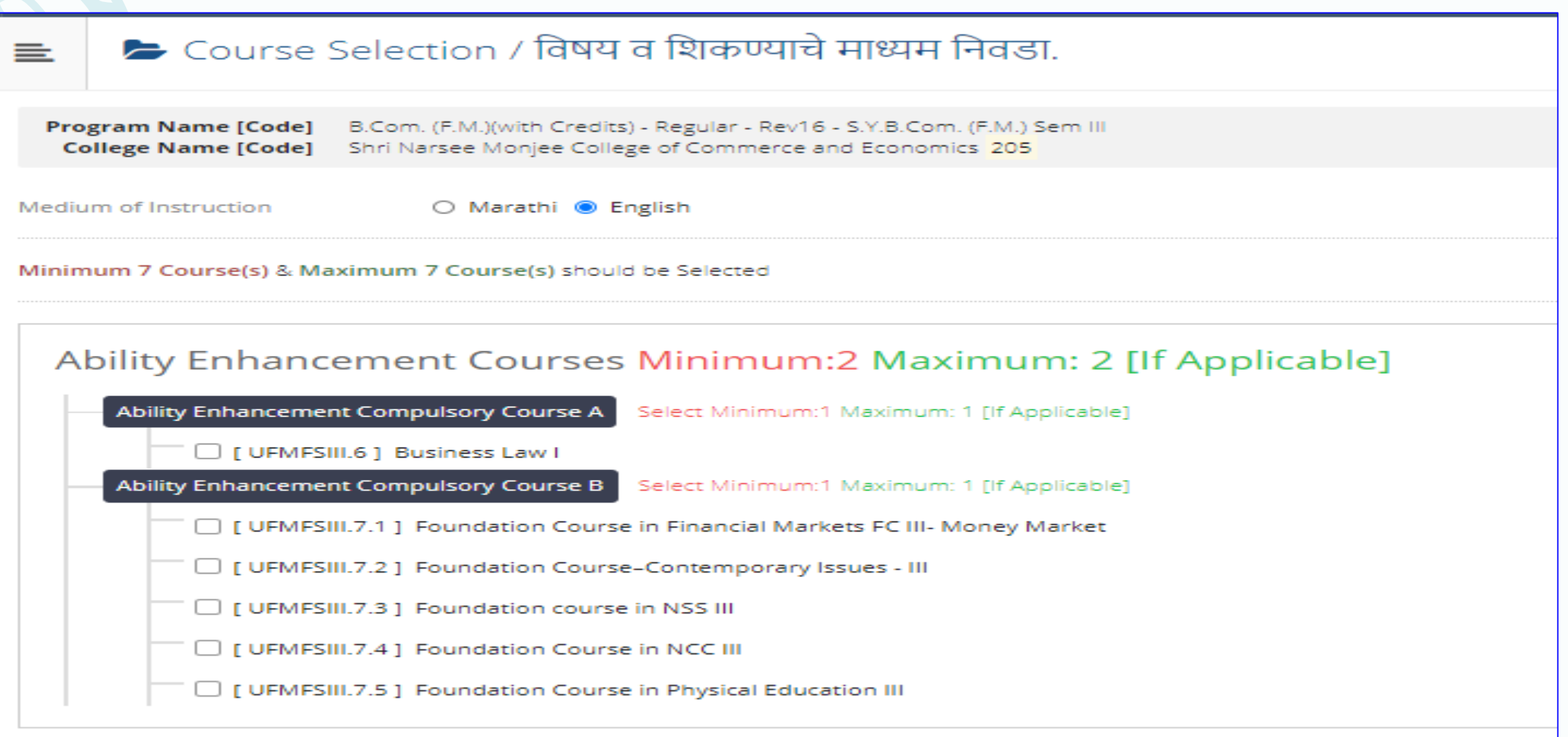

Core Courses Minimum:2 Maximum: 2 [If Applicable]

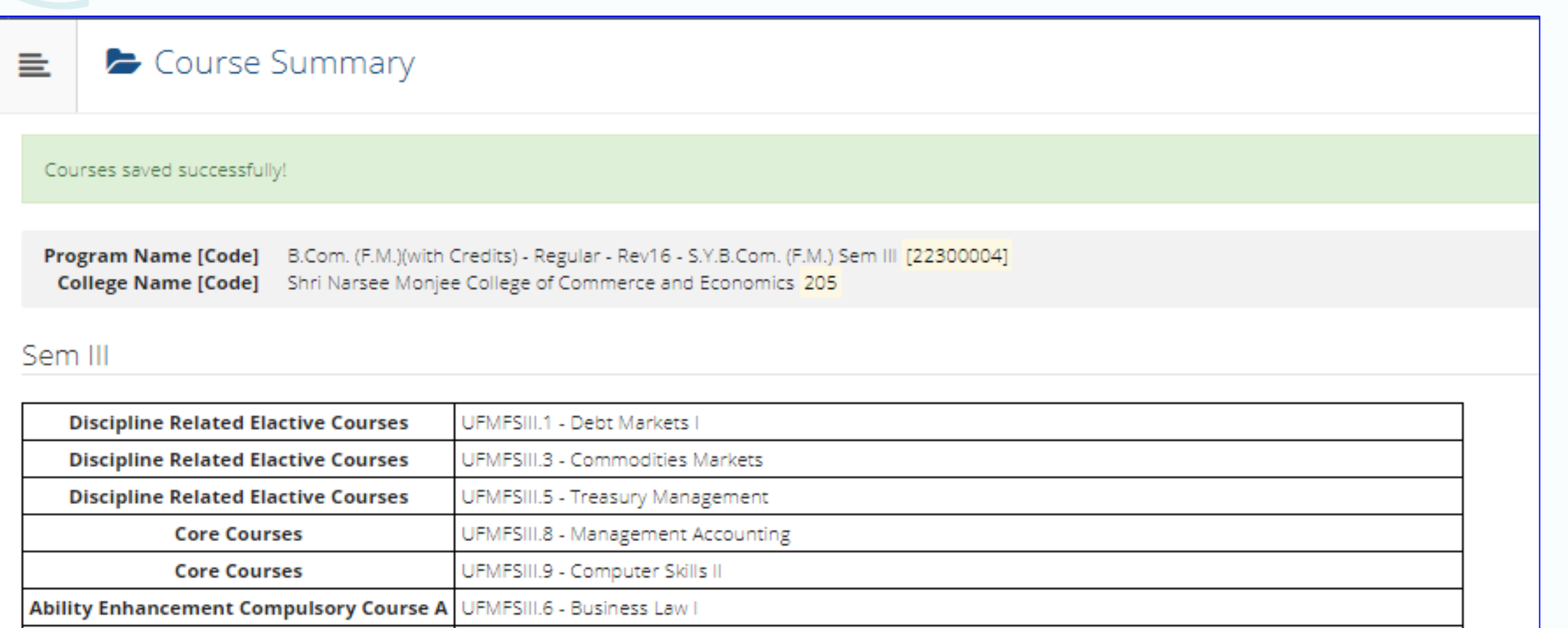

Ability Enhancement Compulsory Course B UFMFSIII.7.4 - Foundation Course in NCC III

Sem IV

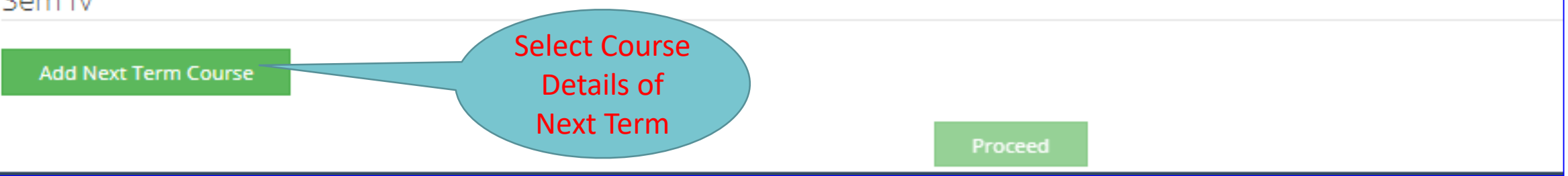

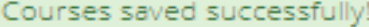

Program Name [Code] B.Com. (F.M.)(with Credits) - Regular - Rev16 - S.Y.B.Com. (F.M.) Sem III [22300004] College Name [Code] Shri Narsee Monjee College of Commerce and Economics 205

#### Sem III

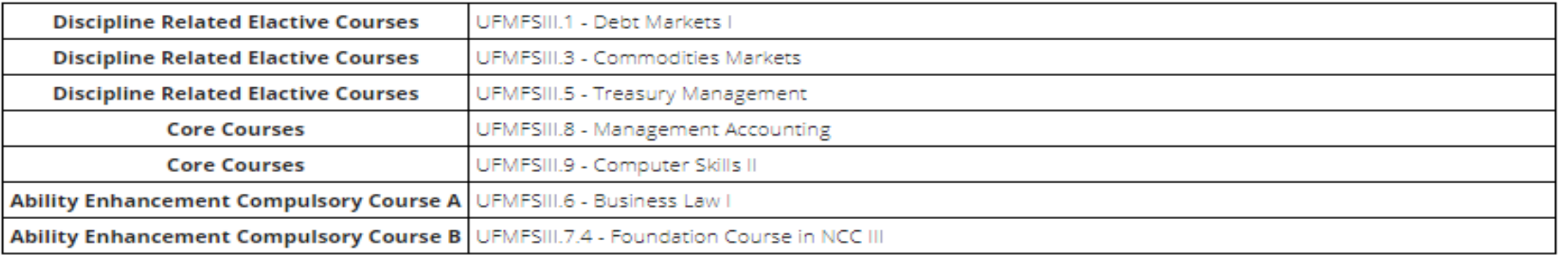

## Sem IV

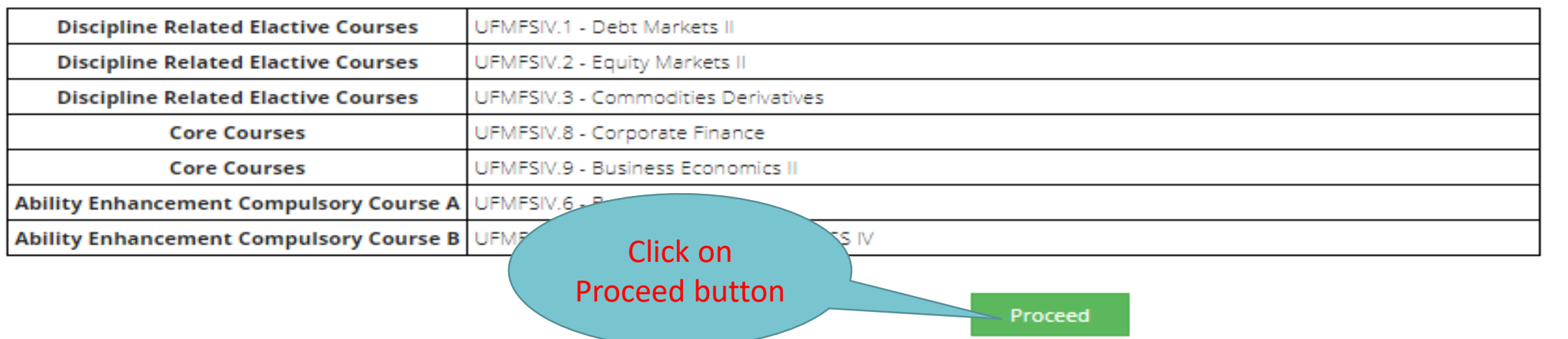

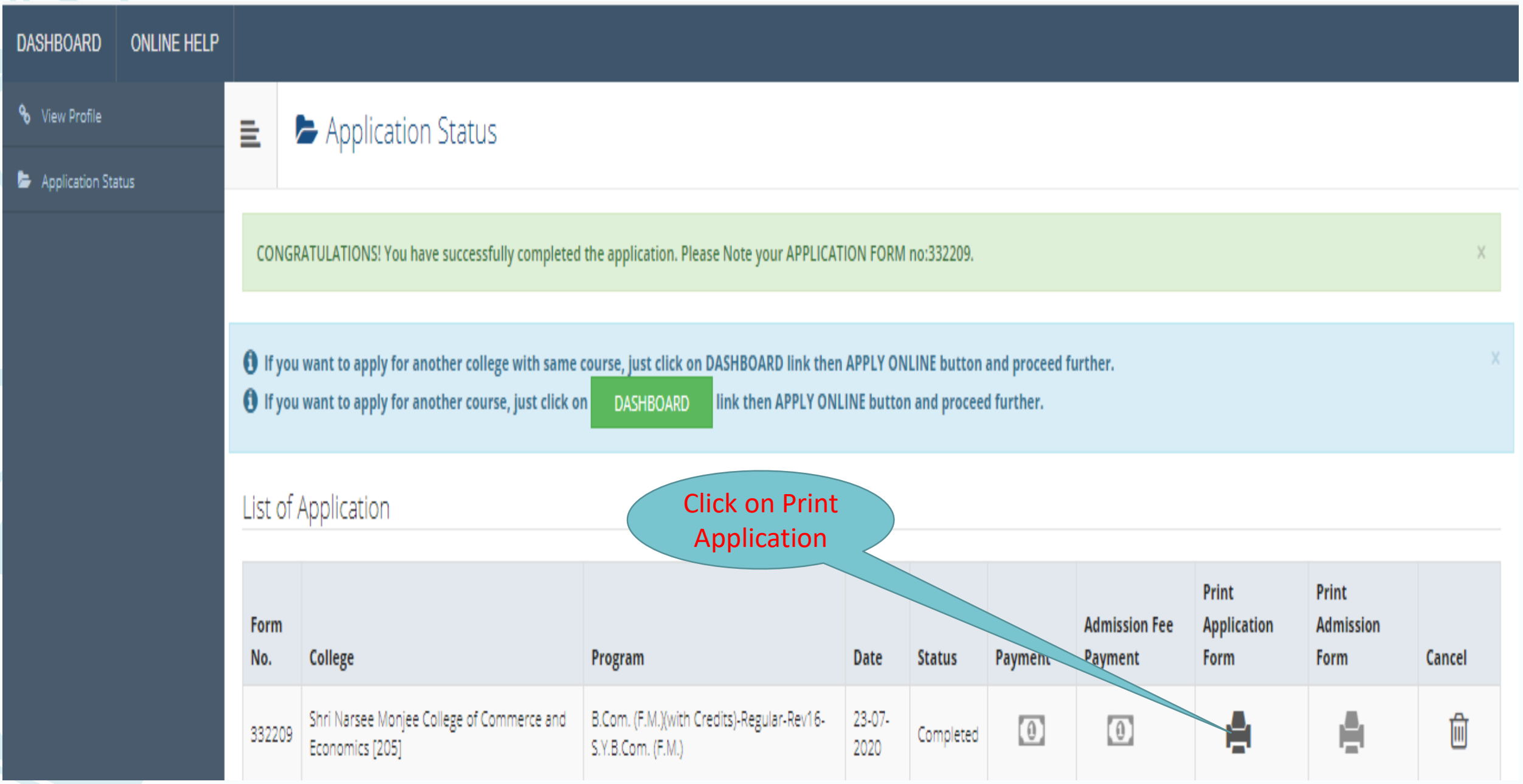

# **Note:** If Student founds any discrepancy in College or Course or Programme Selection, then he can cancel the Application and Apply again.

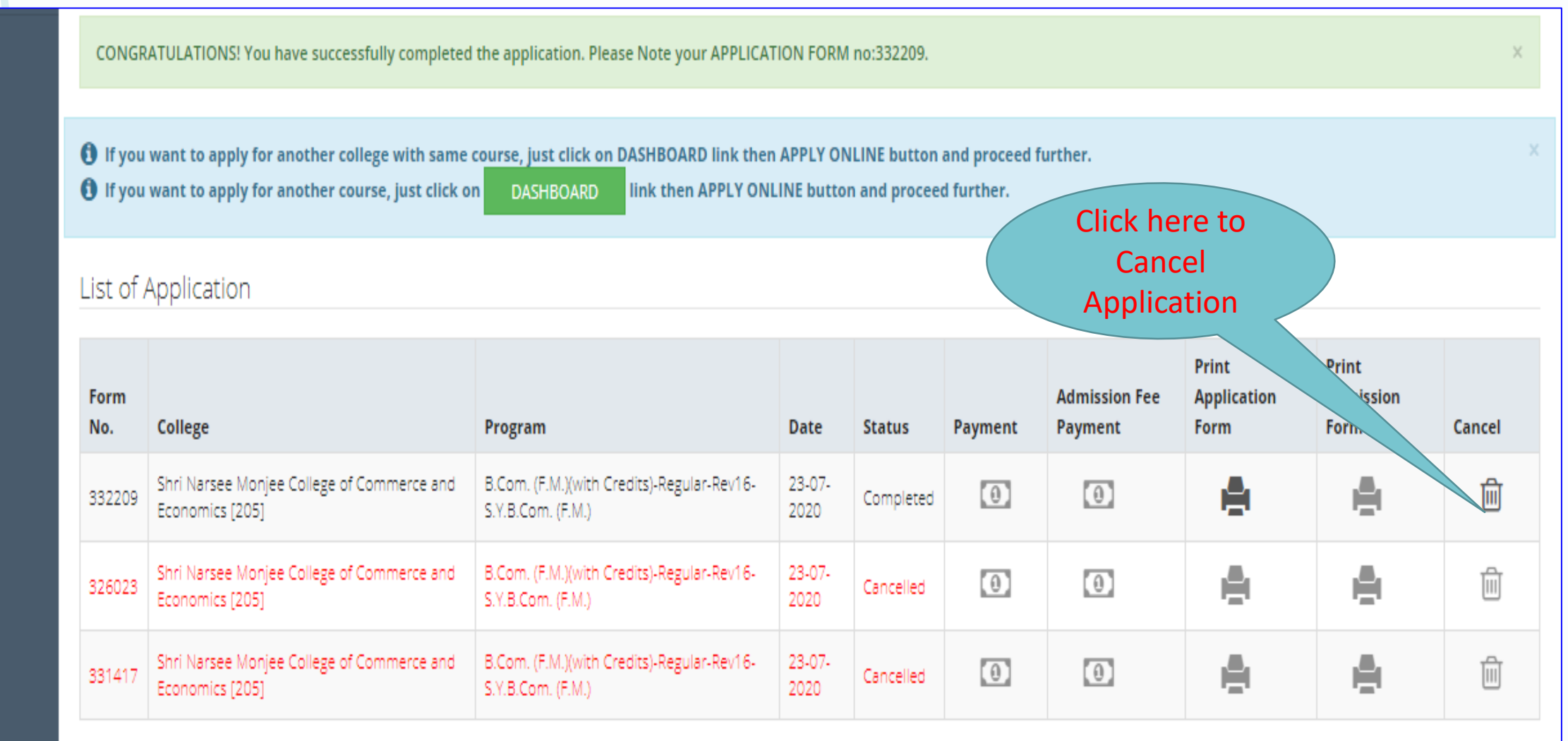

# Application Flow for UG to PG OR Change in Programme or Faculty using "Admission to Another Programme" link

#### Apply Online =

This link shall be used only when you are seeking admission in higher Course part/ term of the same Course (i.e. from First Year BA - 1st semester to Second Year BA - 1st semester). Please make sure you want to do the same.

B.Com. (F.M.)(with Credits) - Regular - Rev16 -S.Y.B.Com. (F.M.) Sem III

**Apply** 

#### **Previous Term Result Details**

#### B.Com. (F.M.)(with Credits)-Regular-Rev16

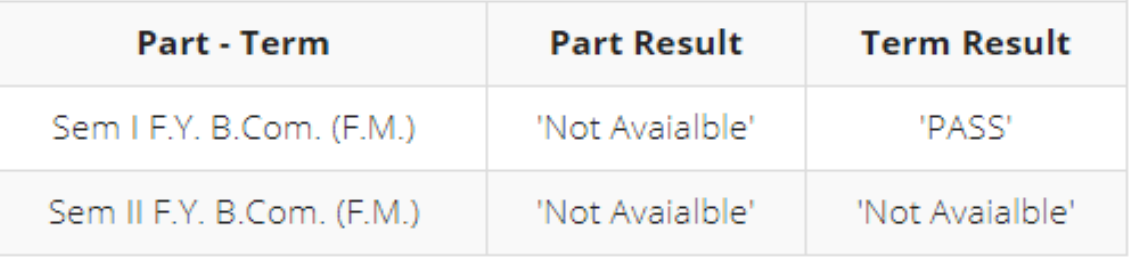

Use this link ONLY WHEN Applicant wishes to APPLY to a NEW Academic Programme, either under the EXISTING Faculty/College OR ANOTHER Faculty/College. For example: 1. Applicant has completed BA and wishes to apply for MA / MBA and such other cases within Eligibility Criterion. OR 2. Applicant is studying in BCOM and wishes to apply for B.A.LL.B. by discontinuing BCOM and such other cases within Eligibility Criterion.

I am willingly taking admission into another programme and my prior admission is to be cancelled. I, hereby, declare that I am solely responsible for my decision to get admission into other programme. At any stage, I should not hold the institution responsible for this.

**Admission to Another Programme** 

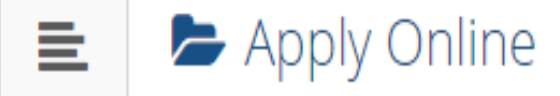

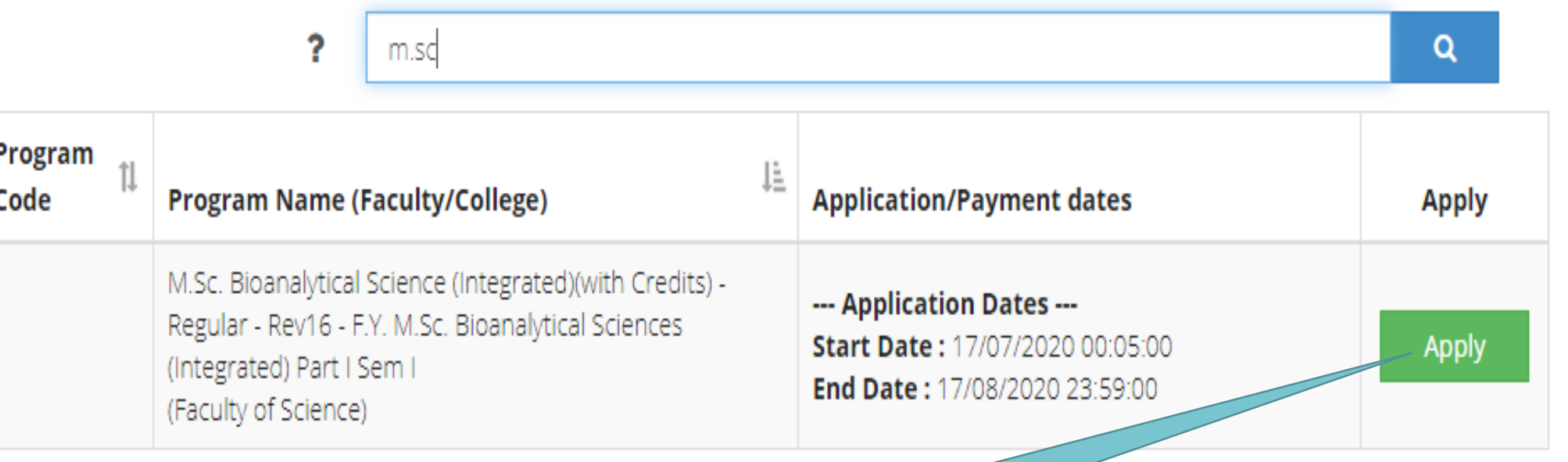

Previous Next Search Required Programme and Click on Apply

Showing 1 to 1 of 1 entries (filtered from 78 total entries)

# Minimum Eligibility Criteria for Admission

Dear Student.

As per the Ordinance Number: 0.6002

Eligibility Criteria of program which you are applying is as follows.

A learner for being eligible to apply for admission for an integrated ten semester M.Sc programme in Bioanalytical Sciences must have passed standard twelth (after the 10+2 schooling) or equivalent examination with minimum 50% marks for students belonging to the general category and 45% marks for students belonging to the Reserved category with Mathematics and Statistics, Biology, Chemistry, Physics.

> Read Eligibility Criteria carefully before Applying to Programme

> > Close

Agree

 $\asymp$ 

# Last Qualifying Exam / शेवटची पात्रता परीक्षा निवड़ा.

Program Name [Code] M.Sc. Bioanalytical Science (Integrated)(with Credits) - Regular - Rev16 - F.Y. M.Sc. Bioanalytical Sciences (Integrated) Part I Sem I [null]

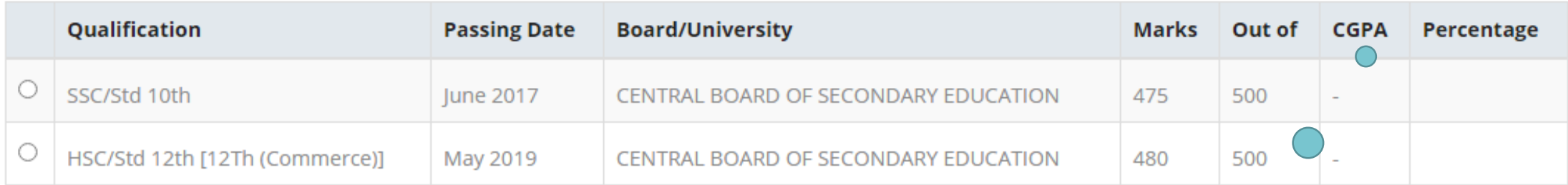

## Preferences

亖

◯ Want to apply for In-House Seat? Tick / Select the Check-box, if YES]

◯ Want to apply for Minority Seat? Tick / Select the Check-box, if YES]

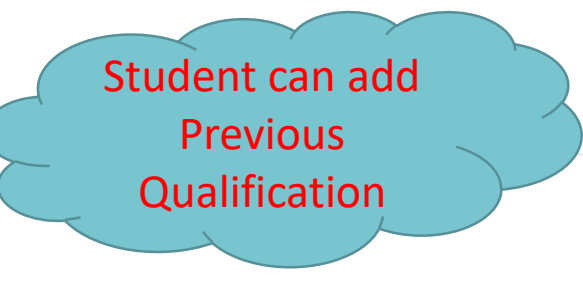

+Add Qualification

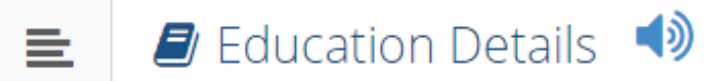

## **O** Click on Qualifications to fill details.

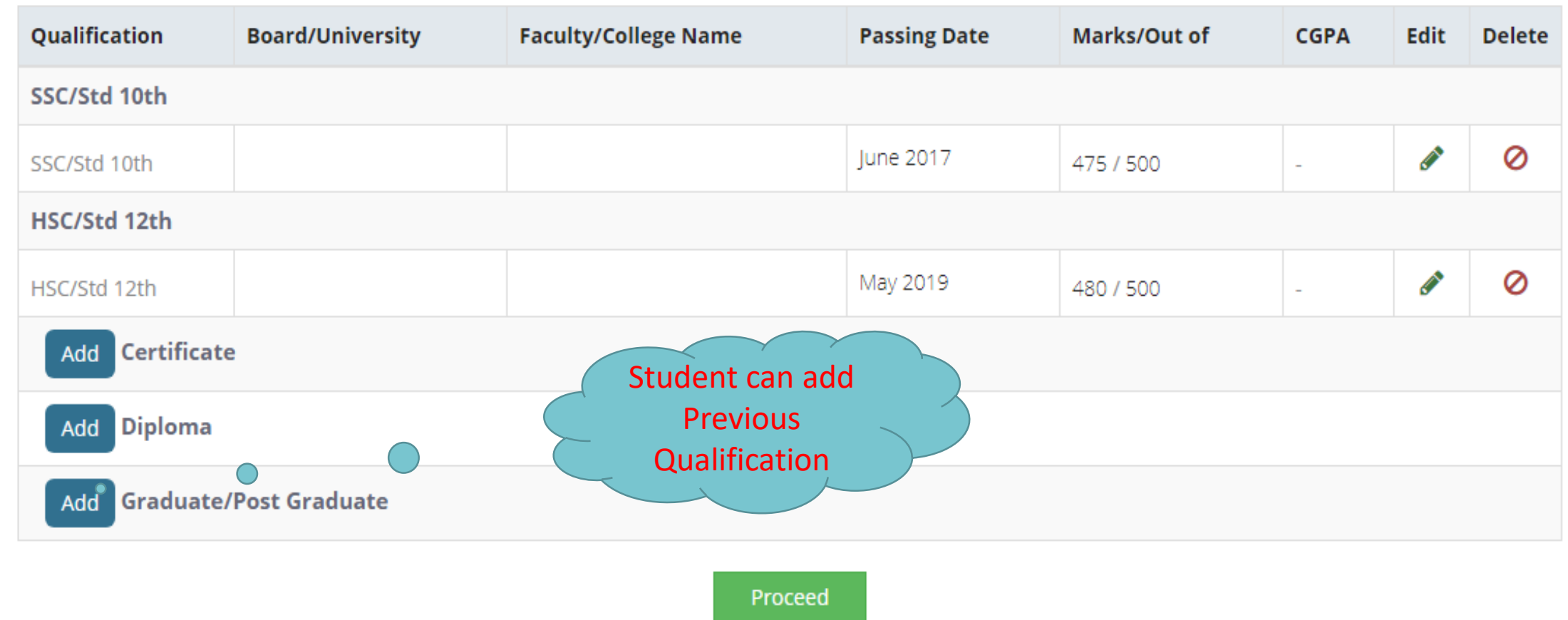

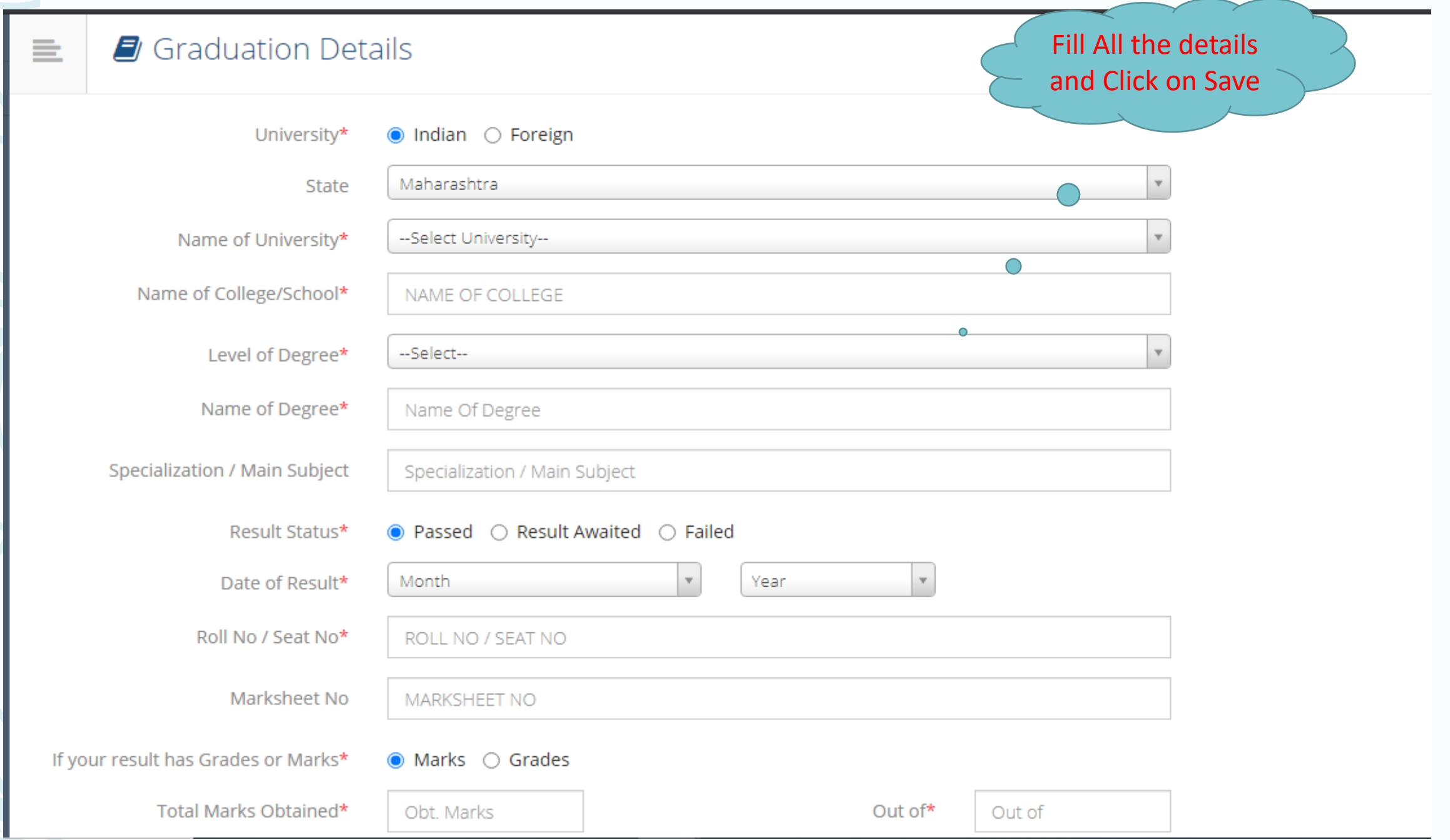

# ■ Education Details ●

Degree Qualification saved successfully!

**O** Click on Qualifications to fill details.

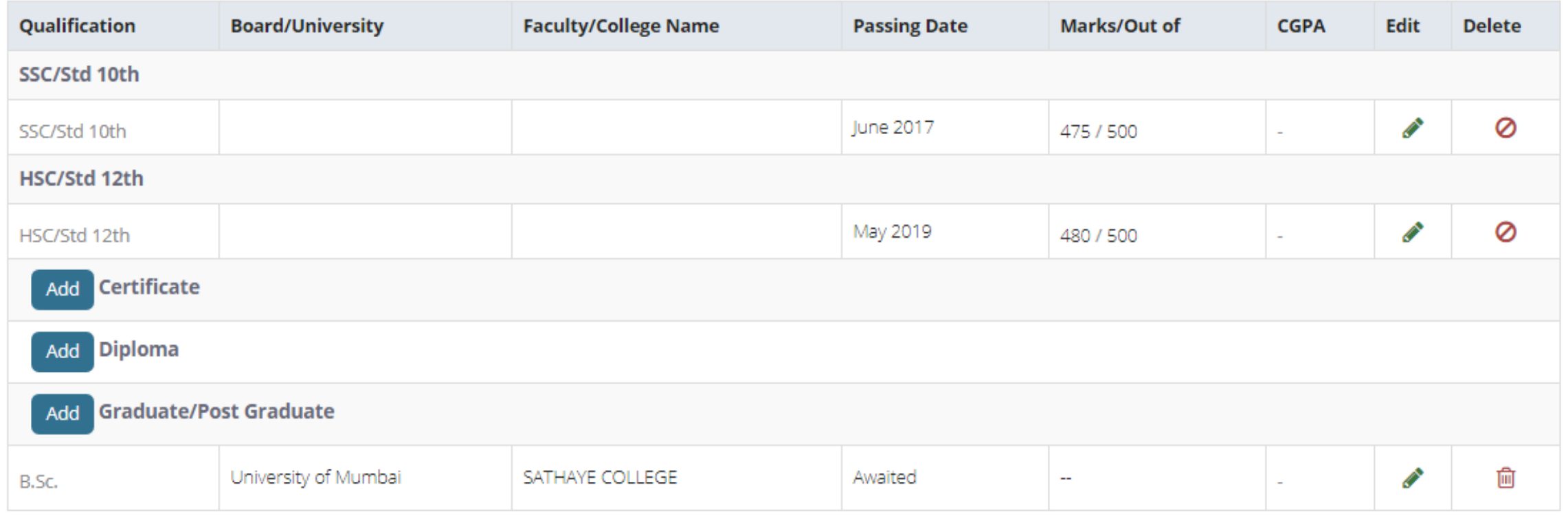

#### Last Qualifying Exam / शेवटची पात्रता परीक्षा निवड़ा. 亖

Program Name [Code] M.Sc. Bioanalytical Science (Integrated)(with Credits) - Regular - Rev16 - F.Y. M.Sc. Bioanalytical Sciences (Integrated) Part I Sem I [null]

Qualification **Board/University Passing Date Marks** Out of **CGPA** Percentage  $\circ$ SSC/Std 10th June 2017 CENTRAL BOARD OF SECONDARY EDUCATION 475 500  $\circ$ HSC/Std 12th [12Th (Commerce)] May 2019 CENTRAL BOARD OF SECONDARY EDUCATION 480 500 L.  $\bullet$ Degree : B.Sc. Awaited University of Mumbai  $\overline{\phantom{a}}$ 

+Add Qualification

## Preferences

□ Want to apply for In-House Seat?

Tick / Select the Check-box, if YES]

◯ Want to apply for Minority Seat?

**f** [Tick / Select the Check-box, if YES]

Submit

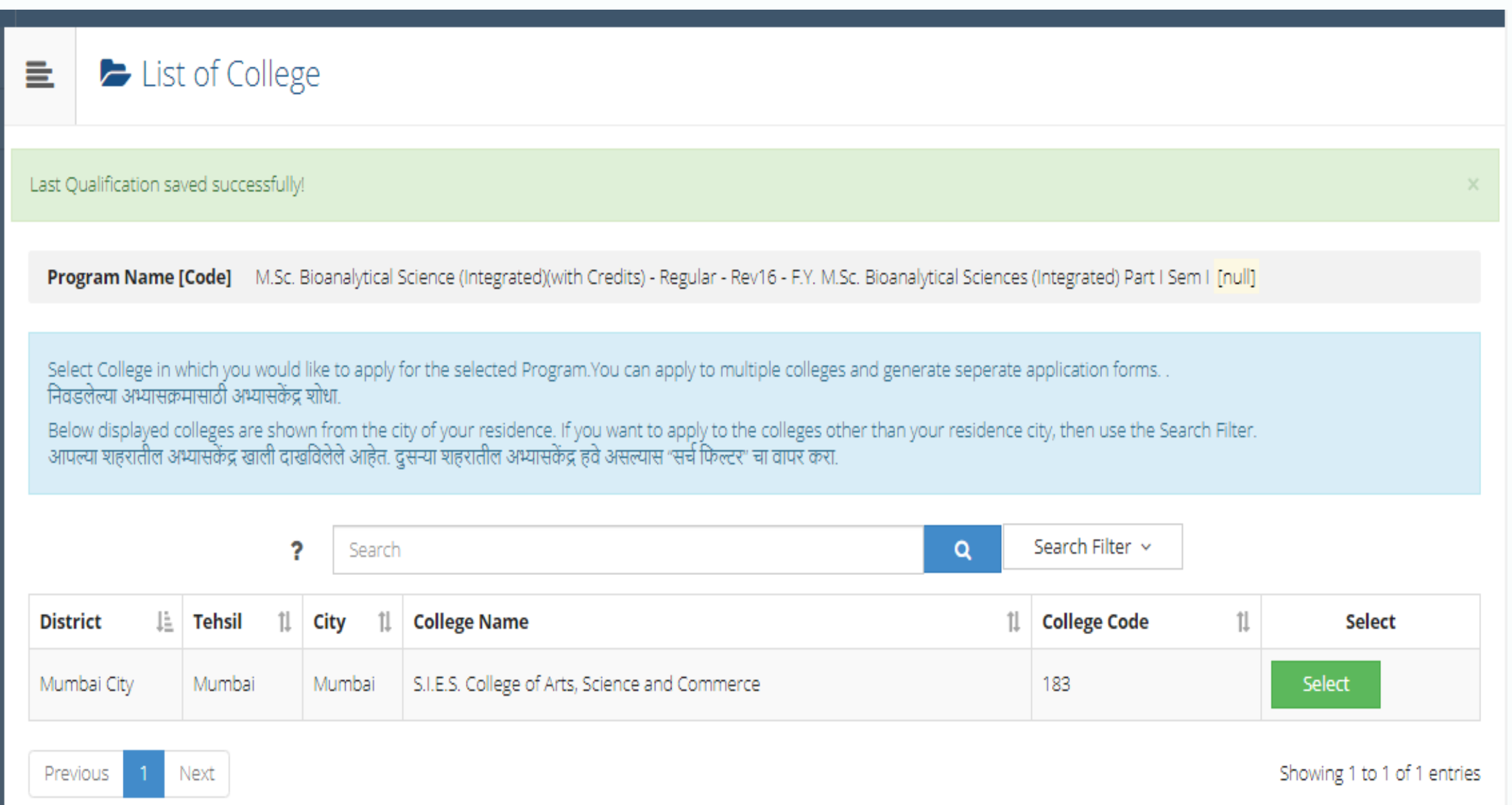

#### Course Selection / विषय व शिकण्याचे माध्यम निवड़ा.  $\equiv$

Program Name [Code] M.Sc. Bioanalytical Science (Integrated)(with Credits) - Regular - Rev16 - F.Y. M.Sc. Bioanalytical Sciences (Integrated) Part I Sem I College Name [Code] S.I.E.S. College of Arts, Science and Commerce 183

Medium of Instruction

Minimum 10 Course(s) & Maximum 10 Course(s) should be Selected

## Compulsory Group Minimum: 10 Maximum: 10 [If Applicable]

- ☑ [ PSIBN101 ] Foundation Course I
- [ PSIBN102 ] Biological Sciences I
- ☑ [ PSIBN103 ] Biological Sciences II
- [ PSIBN104 ] Chemical Sciences I
- ☑ [ PSIBN105 ] Chemical Sciences II
- ☑ [ PSIBN106 ] Computational Sciences I
- ☑ [ PSIBN107 ] Computational Sciences II
- ☑ [ PSIBNP101 ] Biological Sciences Practical
- ☑ [ PSIBNP102 ] Chemical Sciences Practical
- ☑ [ PSIBNP103 ] Computational Sciences Practical

# Documents/Certificates Submitting with Application Form

**Program Name [Code]** M.Sc. Bioanalytical Science (Integrated)(with Credits) - Regular - Rev16 - F.Y. M.Sc. Bioanalytical Sciences (Integrated) Part I Sem I [null]

# **Upload Documents**

Please select appropriate documents from the list which you shall submit to college along with your application form print

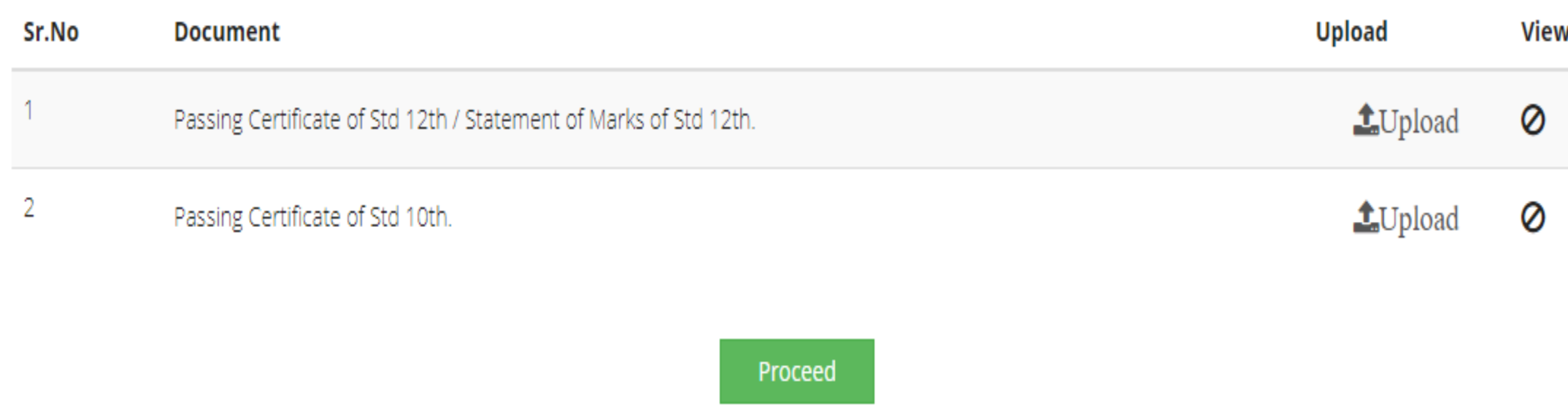

# **Document Upload**

È.

Program Name [Code] M.Sc. Bioanalytical Science (Integrated)(with Credits) - Regular - Rev16 - F.Y. M.Sc. Bioanalytical Sciences (Integrated) Part I Sem I [null]

Choose File | No file chosen Upload Document: |

Upload

#### Documents/Certificates Submitting with Application Form ≣

#### **Program Name [Code]** M.Sc. Bioanalytical Science (Integrated)(with Credits) - Regular - Rev16 - F.Y. M.Sc. Bioanalytical Sciences (Integrated) Part I Sem I [null]

# **Upload Documents**

# Please select appropriate documents from the list which you shall submit to college along with your application form print

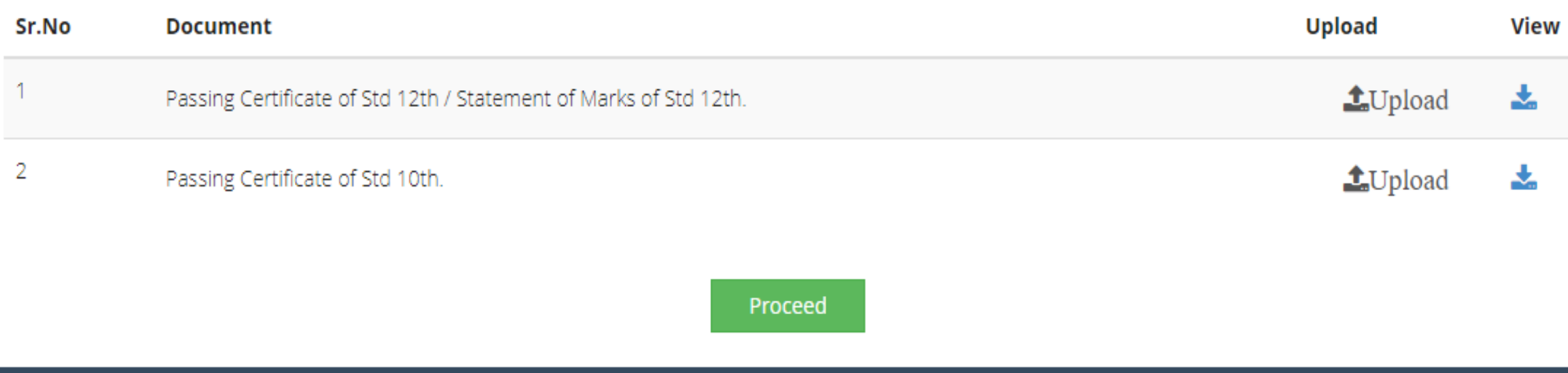

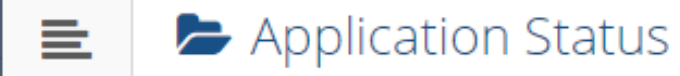

CONGRATULATIONS! You have successfully completed the application. Please Note your APPLICATION FORM no:339352.

**16** If you want to apply for another college with same course, just click on DASHBOARD link then APPLY ONLINE button and proceed further. **1** If you want to apply for another course, just click on link then APPLY ONLINE button and proceed further. **DASHBOARD** 

 $\times$ 

# List of Application

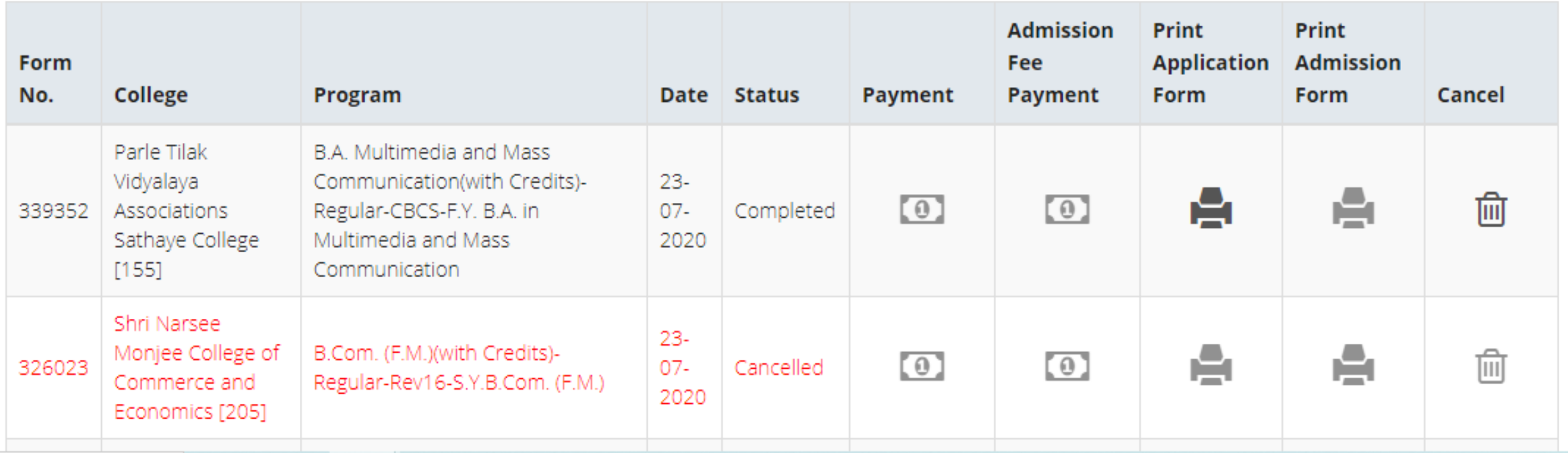